# **Инструкция по регистрации на РТ**

Порядок регистрации:

1. Пройти по [ссылке](https://reg.rikc.by/) и зарегистрироваться как пользователь в системе регистрации участников РТ, указав серию и номер документа, удостоверяющего личность, и пароль для доступа к данной системе.

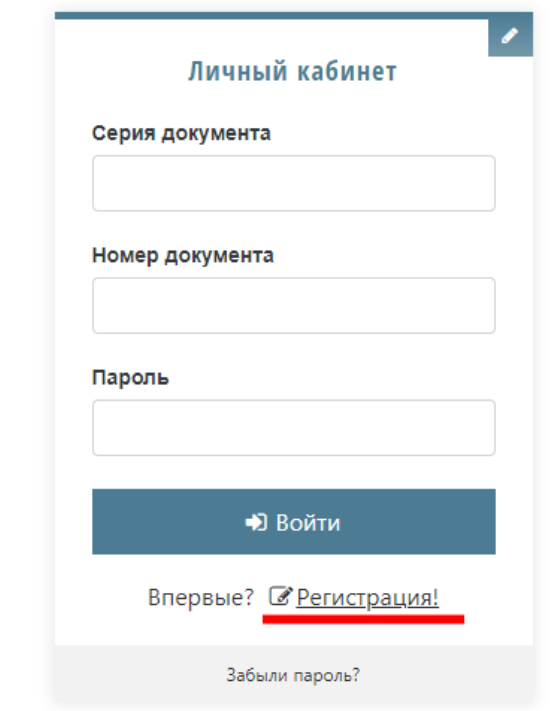

Заполнить краткую анкету участника РТ.

### Личные данные

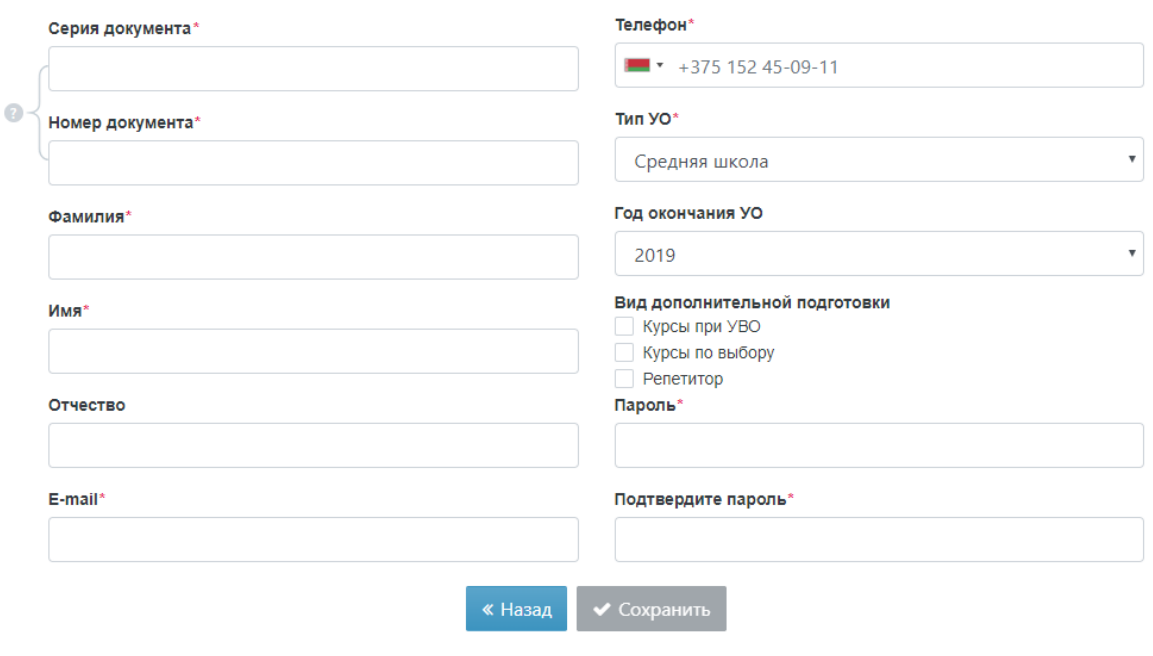

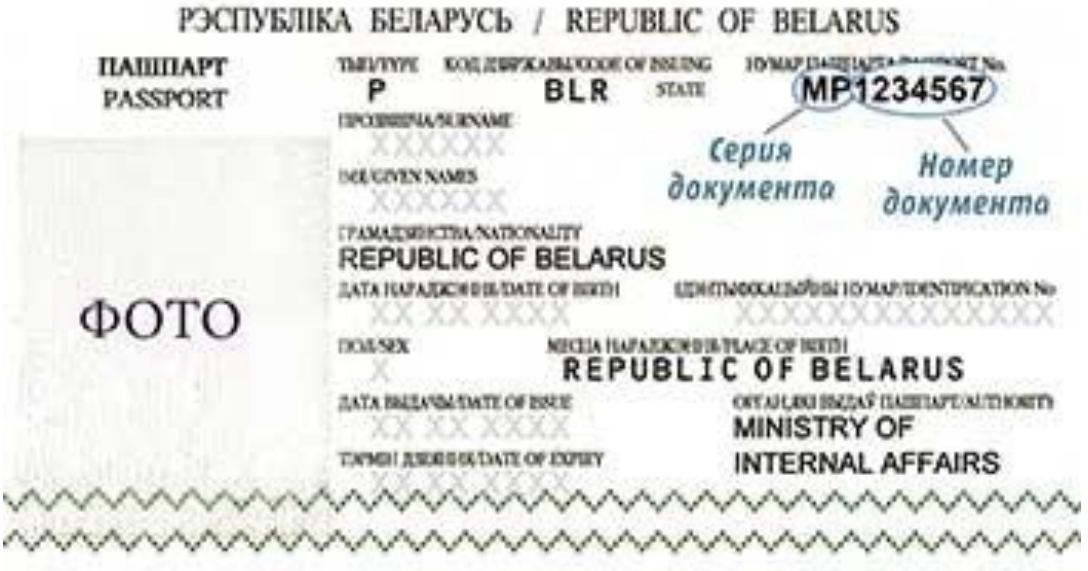

- 2. Запомнить (сохранить) пароль доступа к системе регистрации РТ, так как он понадобится для доступа в личный кабинет абитуриента (к последующим регистрациям на РТ, просмотру результатов РТ, к тематическому консультированию).
- 3. Выбрать учебный предмет, язык представления теста, область и пункт проведения тестирования. Мы будем очень рады видеть Вас, у нас, в БНТУ :)

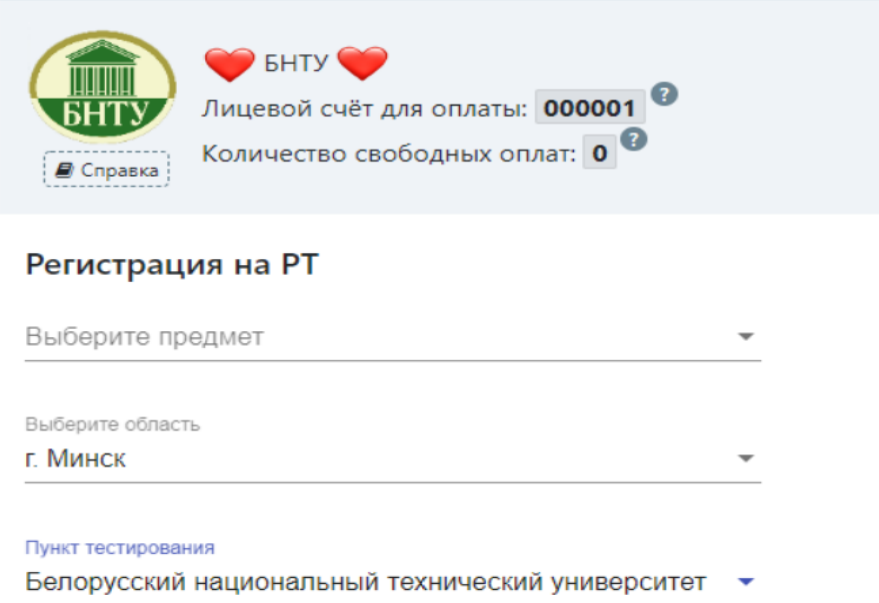

г. Минск

### 4. Выбрать дату и время участия в РТ.

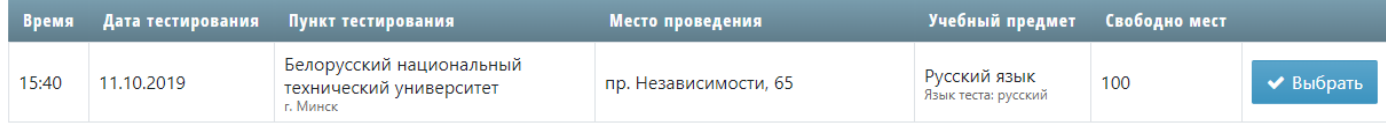

Сохранить лицевой счет, который сгенерирует система регистрации РТ. Данный лицевой счет понадобится тебе для оплаты участия в РТ через систему ЕРИП.

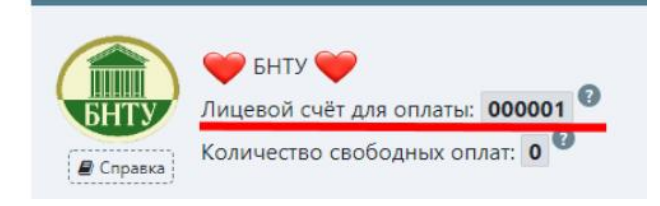

5. Оплатить через систему ЕРИП участие в РТ в соответствии с количеством сеансов тестирования, на которые Вы регистрируетесь

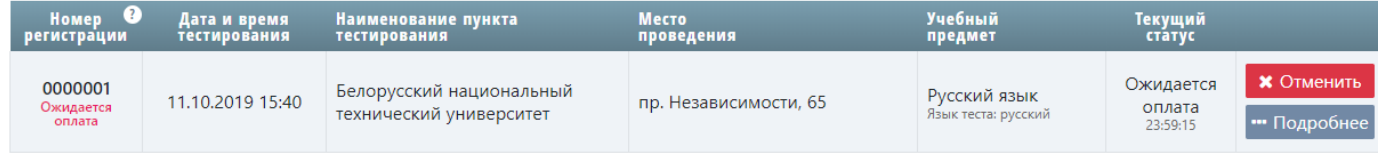

## **Оплата РТ**

Оплата РТ осуществляется через ЕРИП с использованием лицевого счета.

ИНФОРМАЦИЯ О ЛИЦЕВОМ СЧЕТЕ

Лицевой счет - номер, присваеваемый пользователю в момент регистрации. Остается неизменным на протяжении существования пользователя.

X

Используется для оплаты всех существующих регистраций через систему ЕРИП.

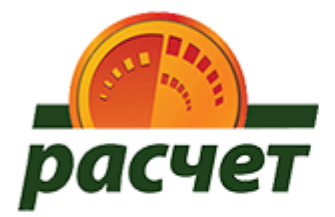

Для совершения платежа НЕОБХОДИМО:

- 1) выбрать:
	- пункт «Система "Расчет"» (ЕРИП);
	- образование и развитие;
	- $-$  P $M$ K $3$ :
	- PT, on-line регистрация;
- 2) ввести лицевой счет для оплаты: 000001;
- 3) проверить корректность предоставленной информации:

#### Ваше ФИО;

4) совершить платеж.

Оплатить необходимо в течение 24 часов с момента формирования заявки на участие в тестировании или до времени завершения регистрации на тестирование.

Совершить оплату можно любым из доступных способов, в том числе c использованием банковских платежных карточек в инфокиосках, платежных терминалах и банкоматах, расчетно-кассовых центрах банков, посредством

Интернет-банкинга, мобильного банкинга, а также наличными денежными средствами в кассах любого банка.

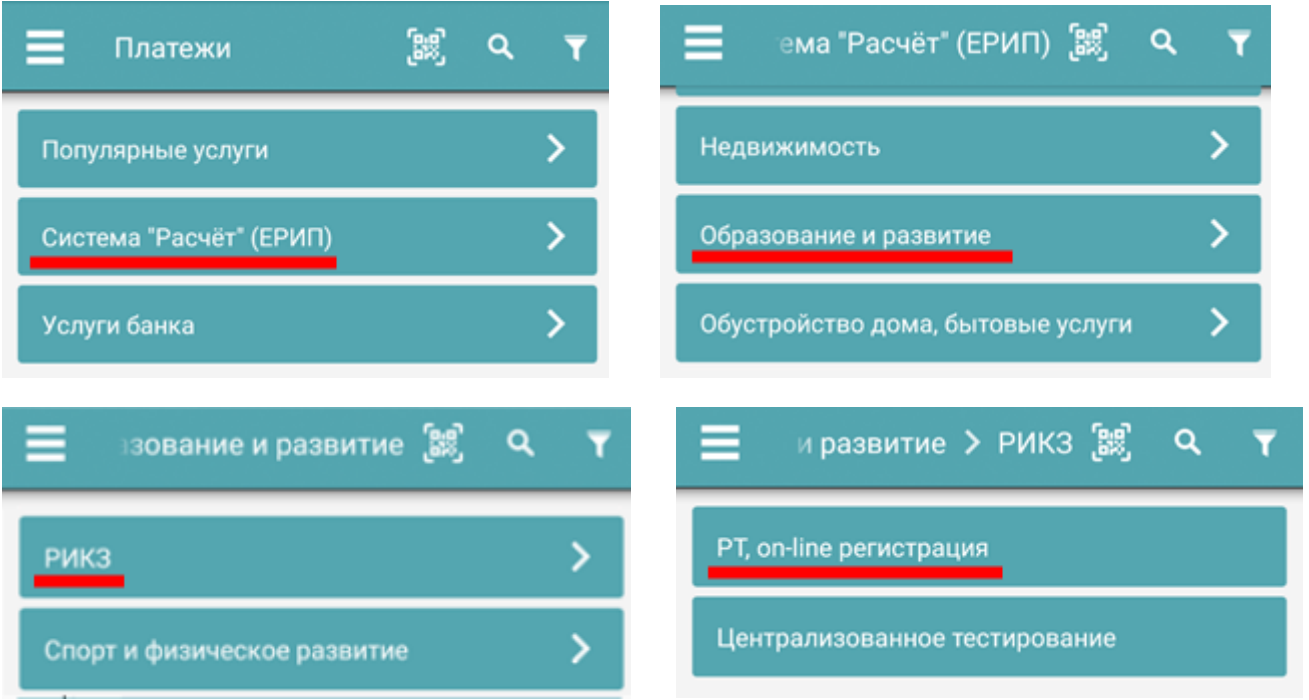

- Если Вы осуществляете платеж в кассе банка, пожалуйста, сообщите кассиру о необходимости проведения платежа через систему «Расчет» (ЕРИП).
- В случае оплаты наличными денежными средствами банки могут взимать с Вас комиссионное вознаграждение за приём наличных денежных средств. Размер комиссионного вознаграждения в таком случае уточняйте в банке.

**Процесс регистрации для участия в РТ считается завершенным только после совершения оплаты!**

- В случае если Вы не подтвердите оплатой заявку на регистрацию для прохождения РТ в течение 24 часов с момента ее формирования или до времени завершения регистрации на тестирование, заявка на регистрацию будет автоматически аннулирована.
- 6. Распечатать из системы регистрации РТ пропуск(-а) на каждый сеанс тестирования. В случае отсутствия объективной возможности распечатать пропуск, необходимо записать и взять с собой на тестирование **номер регистрации**, указанный на пропуске.

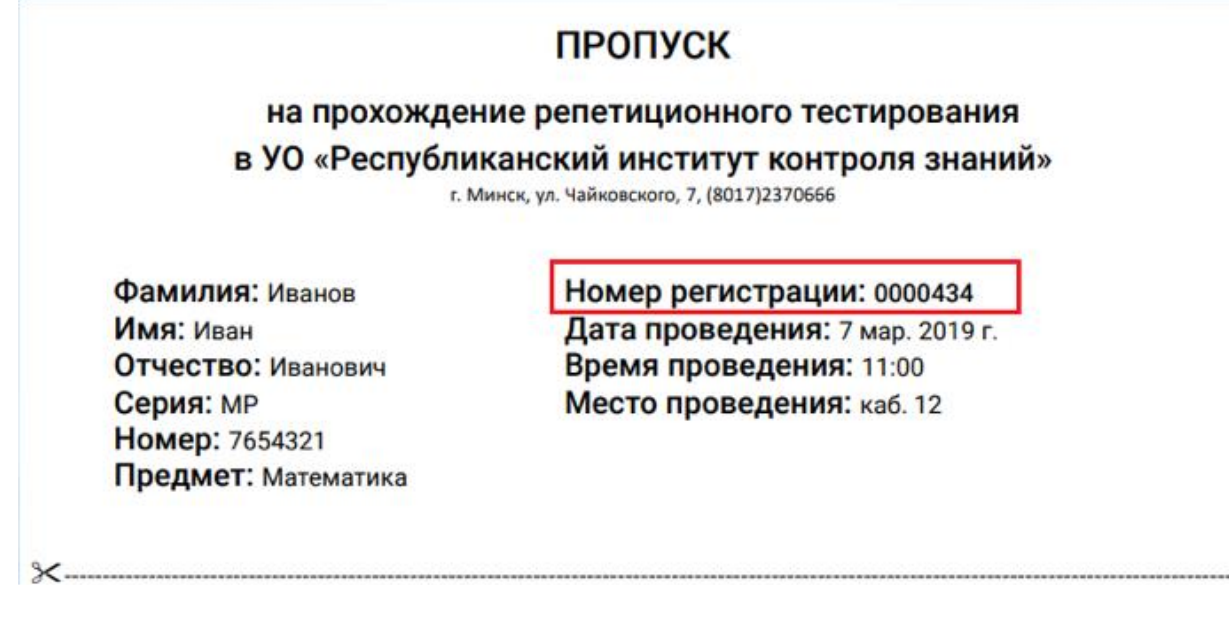

7. В день проведения тестирования явиться в пункт тестирования, имея при себе:

- **документ, удостоверяющий личность** (паспорт, вид на жительство, удостоверение беженца),

- распечатанный **пропуск**,
- **гелевую ручку** (капиллярную) с чернилами черного цвета,

- калькулятор (при прохождении тестирования по физике и химии).

 Если нет возможности явиться в запланированный день, необходимо отменить регистрацию! (повторно оплачивать участие при этом не требуется)

### **Информация о свободной оплате**

**Свободная оплата** — количество оплаченных сеансов репетиционного тестирования, которые не были использованы пользователем.

Появляется в случае неявки участника РТ на тестирование по уже оплаченному тесту после того, как ответственный по пункту тестирования произведет соответствующую отметку в системе.